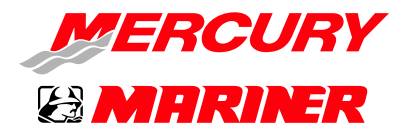

# Бюллетень по обслуживанию

#### Бюллетень № 2012-01S

Для: Ш Менеджера по сбыту Ш Бухгалтерии

Менеджера по сервисному обслуживанию **М** Техника

Менеджера по запчастям

# Обновление диагностического инструмента – CDS, версия ПО 9

# Обзор

Mercury Marine и SPX рады сообщить о выпуске компьютерной диагностической системы (CDS) Mercury, версия 9. Данная новая версия CDS обеспечивает совместимость с операционной системой Microsoft Windows® 7, а также освобождает оборудование от необходимости в серийном порт и порте PCMCIA. В программу не были добавлены новые функции.

# Совместимость CDS версии 9 с операционными системами

До выхода CDS версии 9, CDS была совместима только с операционными системами (ОС) Windows 2000 и Windows XP® Professional. Версия 9 несовместима с Windows 2000; однако совместима со следующими операционными системами:

- Windows XP Professional
- Windows 7 Professional
- Windows 7 Ultimate
- Windows 7 Enterprise

### \* CDS не совместима с Windows Vista®.

Если версия вашей диагностической системы несовместима с ОС Windows 7 (Starter или Home Premium), для запуска CDS версии 9 необходимо установить обновление. Это можно сделать с помощью программы обновлений «Windows Anytime Upgrade». Более подробная информация доступна на: [http://windows.microsoft.com/en-US/](http://windows.microsoft.com/en-US/windows7/products/windows-anytime-upgrade) [windows7/products/windows-anytime-upgrade](http://windows.microsoft.com/en-US/windows7/products/windows-anytime-upgrade).

# НОВИНКА: адаптеры с USB-портами на последовательный порт

В версии 9 впервые предоставлена возможность использования адаптера с USB-портами на последовательный порт вместо ранее необходимого последовательного порта. Не смотря на то, что последовательные порты все еще являются востребованными, мы считаем, что они все реже встречаются непрочных деловых ПК. Адаптера с USBпортами на последовательный порт позволяет использовать USB-порт для необходимого последовательного подключения к блоку SmartComms, мультиметру или манометру.

Будут доступны два адаптера с USB-портами на последовательный порт. Первый – оптически изолированный адаптер с USB-портами на последовательный порт (представлен на рисунке справа). Данный адаптер необходим при использовании блока SmartComms с компьютером, у которого нет последовательного порта. Оптическая изоляция обеспечит уровень защиты вашего ПК в случае обратного тока, скачка напряжения или проблем с заземлением. Данный адаптер можно приобрести в SPX, номер детали MM-50842.

Второй адаптер предназначен для замены интерфейса для мультиметра или манометра. Ранее был использован адаптер с PCMCIA-портами на последовательный порт. PCMCIA-порты реже используются на большинстве современных ПК. Для соответствия изменению интерфейса также можно использовать адаптер с USBпортами на последовательный порт. Поддерживаемый адаптер можно приобрести в SPX, номер детали MM-47095-A.

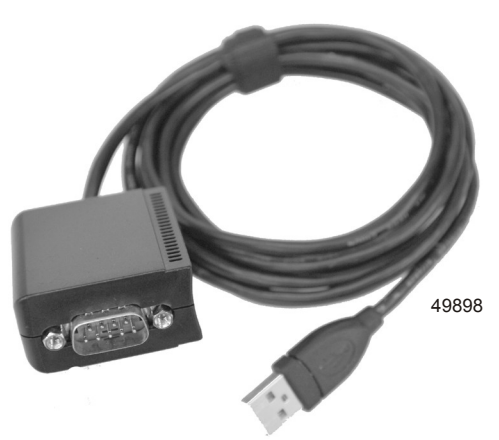

ИНФОРМАЦИЯ, СОДЕРЖАЩАЯСЯ В ДАННОМ ДОКУМЕНТЕ, ЯВЛЯЕТСЯ КОНФИДЕНЦИАЛЬНОЙ. ОНА ЗАЩИЩЕНА АВТОРСКИМ ПРАВОМ И ЯВЛЯЕТСЯ СОБСТВЕННОСТЬЮ КОМПАНИИ MERCURY MARINE.

Настоящий документ предоставляется для единственного и исключительного использования первоначальным получателем, согласно назначения Mercury Marine и<br>не может распространяться или копироваться, цифровым или или иным спосо

\* Если указано или рекомендовано использование другого адаптера, отличного от SPX, дилер несет ответственность за решение всех потенциальных конфликтов аппаратных средств/программного обеспечения, которые могут возникнуть в результате. Использование неправильного адаптера с блоком SmartComms также может привести к отмене гарантии.

# Минимальные спецификации ПК для CDS

\* Минимальные спецификации установлены для поддержки как CDS, так и CDS G3.

#### Минимальные спецификации ПК

- Windows XP Professional или Windows 7 Professional
- Процессор Pentium на 1,2 гГц
- ОЗУ 2 гБ
- Жесткий диск на 120 гБ
- 10/100 Ethernet
- 802.11 b/g/n Wireless
- Оптический привод для чтения DVD-дисков
- USB-порт 2.0 (кол-во 3) для соответствия USB компонентам CDS
- Дополнительный 9-контактный последовательный порт\*\*

\*\* Последовательный порт и PCMCIA порты больше не являются необходимыми, но все еще поддерживаются и используются.

# Установка и авторизация программного обеспечения CDS

При установке программного обеспечения CDS вероятно потребуется один из трех следующих процессов установки.

# ОБНОВЛЕНИЕ (установка на предыдущее установленное программное обеспечение CDS на существующем компьютере)

При обновлении существующего компьютера CDS, вам просто необходимо вставить диск CDS 1 и следовать инструкциям по установке для обновления. Обновление будет установлено только на ПК с операционной системой Windows XP Professional.

# НОВОЕ ПРОГРАММНОЕ ОБЕСПЕЧЕНИЕ (НОВЫЙ КОМПЬЮТЕР И НОВОЕ ПРОГРАММНОЕ обеспечение CDS)

В случае, если на компьютере никогда не была установлена CDS и программное обеспечение CDS никогда не было активировано, вставьте диск CDS 1 и следуйте инструкциям по установке. После завершения установки программного обеспечения CDS, необходима единовременная активация. После активации также необходима синхронизация WebSync с информационным обеспечением дилера.

ИНФОРМАЦИЯ, СОДЕРЖАЩАЯСЯ В ДАННОМ ДОКУМЕНТЕ, ЯВЛЯЕТСЯ КОНФИДЕНЦИАЛЬНОЙ. ОНА ЗАЩИЩЕНА АВТОРСКИМ ПРАВОМ И ЯВЛЯЕТСЯ COECTBEHHOCTLIO KOMTAHUU MERCURY MARINE

Настоящий документ предоставляется для единственного и исключительного использования первоначальным получателем, согласно назначения Mercury Marine и<br>не может распространяться или копироваться, цифровым или иным способом,

Активация программного обеспечения SPX: При первом запуске CDS программа попросит вас авторизовать программное обеспечение. На выполнение этой процедуры отведено семь дней. Для этого вам понадобится «Идентификатор носителя данных» (на коробке вашего оригинального диска CDS), «Идентификатор блока» (генерируется автоматически) и «Пароль» (получаемый через веб-сайт SPX).

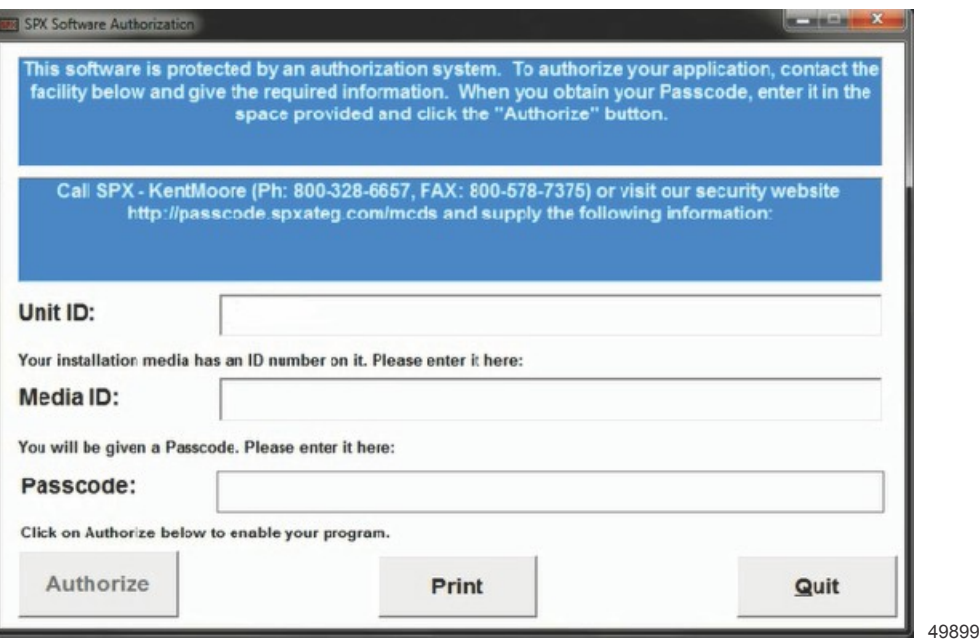

ПРИМЕЧАНИЕ: Номер телефона 800-328-6657, указанный выше, подключится к аналогичному центру обработки вызовов 800-345-2233 (указанному ниже).

## Идентификатор блока

«Идентификатор блока» будет сгенерирован программой CDS во время процесса авторизации.

#### Идентификатор носителя данных

«Идентификатор носителя данных» указан на при обретенном вами оригинальном программном обеспечении CDS. Идентификатор носителя данных обычно указан на конверте установочного диска, входящего в комплект. Данный номер индивидуален и специфичен для вашей покупки. Если вы переносите вашу систему CDS на другой ПК, ваш Идентификатор носителя данных следует «освободить» для проведения авторизации на новом компьютере. Ни SPX, ни Mercury Marine не сохраняет записи о вашем Идентификаторе носителя данных. Хранение данного идентификатора является вашей обязанностью. При необходимости в замене Идентификатора носителя данных, SPX может продать вам заменяющий номер. SPX предоставит заменяющий Идентификатор носителя данных только зарегистрированным владельцам систем CDS, за данную услугу также взимается плата.

#### Пароль

«Пароль» нельзя получить, если у вас нет Идентификатора блока и Идентификатора носителя данных. Для получения пароля посетите раздел безопасности SPX на веб-сайте <http://passcode.spxateg.com/mcds>, введите ваш Идентификатор блока и Идентификатор носителя данных и вам предоставят пароль. Пароль подходит только для одного использования. При необходимости в дополнительной помощи, обратитесь в SPX по телефону 800-345-2233.

Mercury Marine WebSync: WebSync необходима для ввода информации вашего дилера и регистрации компьютера в Mercury. На выполнение начальной синхронизации WebSync отведено десять дней. Вам потребуется полный номер дилера (семь цифр в США) и последние четыре цифры номера телефона дилера, записанные в Mercury Marine. После начальной синхронизации WebSync ее необходимо повторять каждые 30 дней. В случае невыполнения данного требования программа CDS будет заблокирована через 60 дней. Пользователю будет предоставлено напоминание выполнить WebSync каждый раз при запуске программного обеспечения по прошествии 30 дней.

Настоящий документ предоставляется для единственного и исключительного использования первоначальным получателем, согласно назначения Mercury Marine и<br>не может распространяться или копироваться, цифровым или или иным спосо

ИНФОРМАЦИЯ, СОДЕРЖАЩАЯСЯ В ДАННОМ ДОКУМЕНТЕ, ЯВЛЯЕТСЯ КОНФИДЕНЦИАЛЬНОЙ. ОНА ЗАЩИЩЕНА АВТОРСКИМ ПРАВОМ И ЯВЛЯЕТСЯ СОБСТВЕННОСТЬЮ КОМПАНИИ MERCURY MARINE.

### ПЕРЕНОС (новый компьютер и ранее установленное программное обеспечение CDS)

При замене существующего компьютера с установленным программным обеспечением CDS, лицензию со старого компьютера можно перенести на новый.Перед установкой программного обеспечения CDS на ваш новый компьютер, ваш Идентификатор носителя данных необходимо «освободить» в SPX. Обратитесь напрямую в SPX, расскажите им о своей ситуации и запросите возможность «освободить» Идентификатор носителя данных для установки программного обеспечения на новый компьютер. После «освобождения» Идентификатора носителя данных, следуйте инструкциям по установке нового программного обеспечения выше.

# Техническое обслуживание SPX

При обращении в SPX за помощью, помните о статусе вашего договора на обслуживание. SPX предоставляет трехлетнее обслуживание при продаже каждого блока CDS (включая базовые наборы). Если срок вашего договора на обслуживание истек, вам необходимо приобрести новый договор. Существует два варианта: договор на каждую неисправность или годовой договор на обслуживание.

При обращении в SPX за помощью, вы должны знать номер дилера Mercury Marine и версию программного обеспечения CDS.

# Требуемые детали

Для получения обновления CDS, версия 9, вам необходимо заказать номер детали 8M0065271. Mercury Marine предоставит один диск с обновлением бесплатно каждому дилерскому центру, зарегистрированному в системе CDS. За дополнительные заказы данного номера детали будет взиматься соответствующая плата. Дополнительные диски с обновлением можно приобрести, заказав деталь номер 8M0063115. Покупка 8M0065271 или 8M0063115 не заменяет владение системой CDS, это только обновление. Если у вас нет системы CDS и вы желаете ее приобрести, обратитесь в SPX по телефону 800-345-2233.

Microsoft, Windows, Windows XP, Windows Vista являются зарегистрированными торговыми знаками Microsoft Corporation.

Все остальные торговые знаки принадлежат Brunswick Corporation.

ИНФОРМАЦИЯ, СОДЕРЖАЩАЯСЯ В ДАННОМ ДОКУМЕНТЕ, ЯВЛЯЕТСЯ КОНФИДЕНЦИАЛЬНОЙ. ОНА ЗАЩИЩЕНА АВТОРСКИМ ПРАВОМ И ЯВЛЯЕТСЯ СОБСТВЕННОСТЬЮ КОМПАНИИ MERCURY MARINE.

Настоящий документ предоставляется для единственного и исключительного использования первоначальным получателем, согласно назначения Mercury Marine и<br>не может распространяться или копироваться, цифровым или или иным спосо